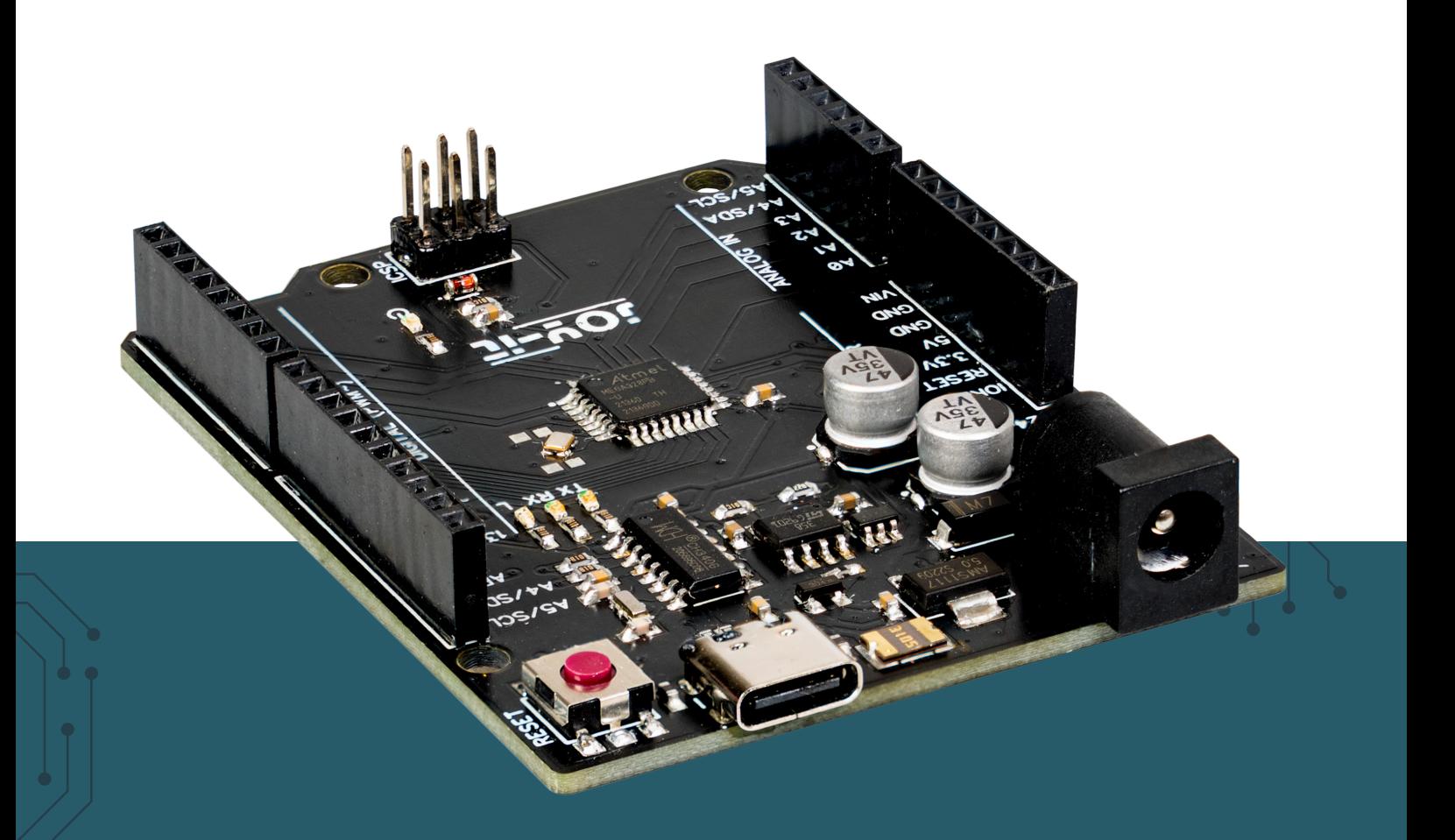

# **ONE C**

ARD-One-C

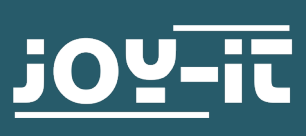

#### Chère cliente, cher client,

nous vous remercions d'avoir acheté notre produit. Dans les pages qui suivent, nous vous montrons ce dont vous devez tenir compte lors de la mise en service et de l'utilisation.

Si vous rencontrez des problèmes inattendus lors de l'utilisation, n'hésitez pas à nous contacter.

La carte ARD-ONE-C est le microcontrôleur idéal pour les débutants qui souhaitent entrer rapidement et facilement dans le monde de la programmation.

Son microcontrôleur ATmega328PB vous offre suffisamment de puissance pour la mise en œuvre de vos idées et projets sur le site. Il mesure 68 x 53 mm et, avec 14 entrées/sorties numériques et 6 entrées analogiques, il offre de nombreuses possibilités de connexion.

L'ARD-ONE-C est entièrement compatible avec Arduino UNO.

**i** Attention ! Ce document a été traduit automatiquement.

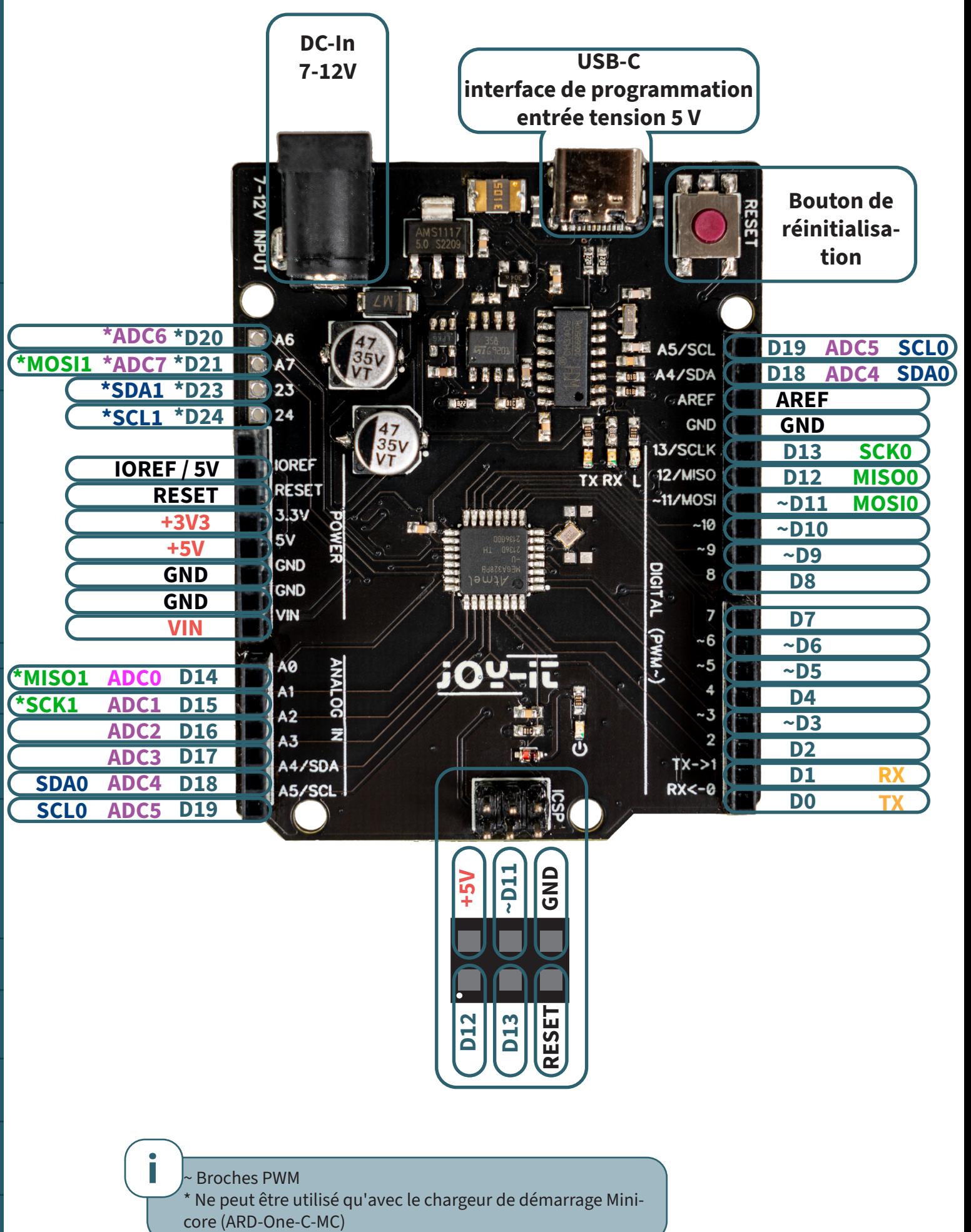

**i** ~ Broches PWM Ne peut être utilisé qu'avec le chargeur de démarrage MiniL'IDE Arduino est généralement utilisé pour programmer la carte. Vous pouvez le télécharger ici : <https://www.arduino.cc/en/software>

Une fois le logiciel téléchargé et installé, vous pouvez le démarrer.

Avant de pouvoir charger une esquisse, vous devez effectuer quelques réglages pour la carte.

Sélectionnez **Outils** → **Carte** → **Cartes Arduino AVR → Arduino UNO .** 

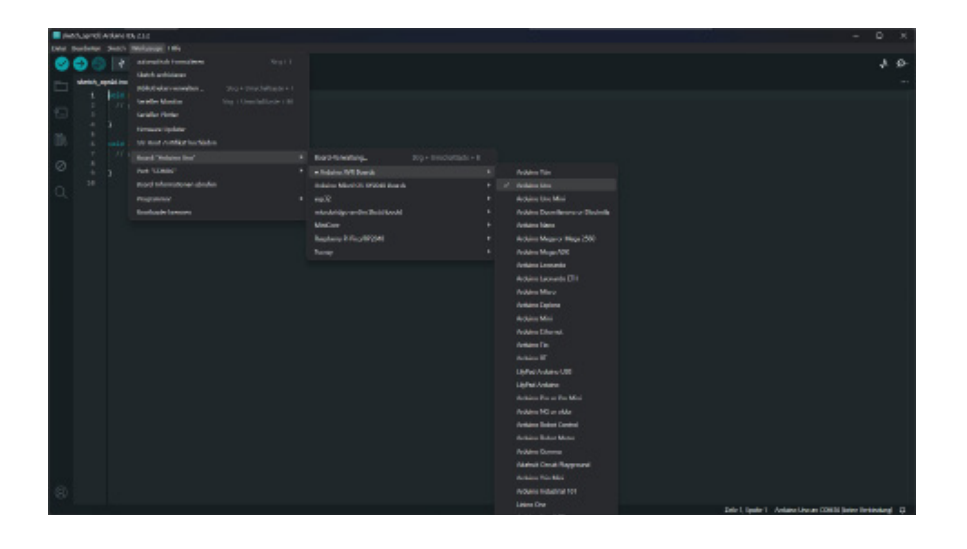

Sélectionnez également le port auquel l'appareil est connecté sous **Tools** → **Port.** Et sélectionnez **AVRISP mkll** comme **programmateur**.

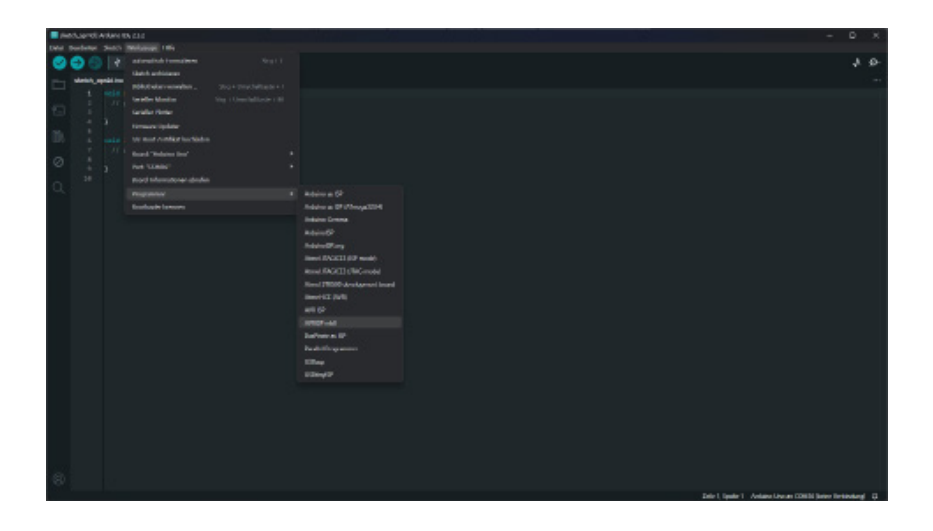

Pour tester votre configuration, vous pouvez exécuter un exemple de code simple sur votre ONE-C.

pour ce faire, ouvrez le fichier sous **Fichier** → **Exemples** → **01.Basics** → **Blink** Téléchargez maintenant l'exemple en cliquant sur **Upload**.

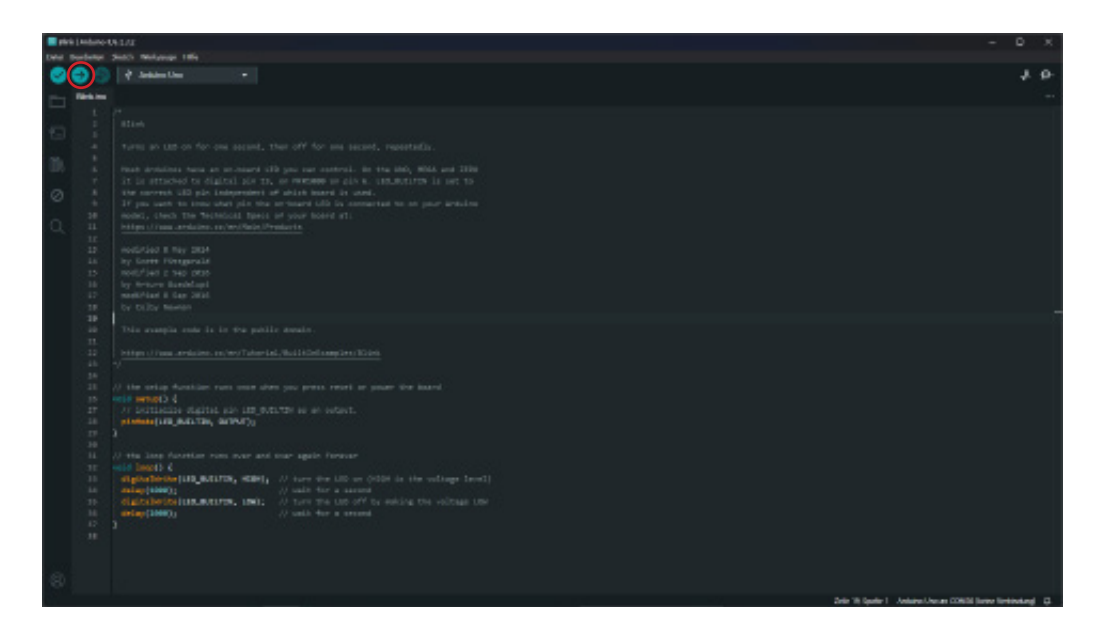

Cet exemple de code fait clignoter la LED de la carte.

Nos obligations d'information et de reprise en vertu de la loi allemande sur les équipements électriques et électron (ElektroG)

## **Symbole sur les équipements électriques et électroniques :**

Cette poubelle barrée signifie que les appareils électriques et électroniques ne doivent pas être jetés dans les ordures ménagères. Vous devez déposer les appareils usagés dans un point de collecte. Avant de les déposer, vous devez séparer les piles et les accumulateurs usagés qui ne sont pas contenus dans l'ancien appareil.

#### **Options de retour :**

En tant qu'utilisateur final, vous pouvez remettre gratuitement votre ancien appareil (qui remplit essentiellement la même fonction que l'appareil neuf acheté chez nous) pour qu'il soit éliminé lors de l'achat d'un nouvel appareil. Les petits appareils dont les dimensions extérieures ne dépassent pas 25 cm peuvent être éliminés avec les quantités normales de déchets ménagers, que vous ayez ou non acheté un nouvel appareil.

**Possibilité de retour dans nos locaux pendant les heures d'ouverture :**  SIMAC Electronics GmbH, Pascalstr. 8, D-47506 Neukirchen-Vluyn

#### **Option de retour dans votre région :**

Nous vous enverrons un timbre pour colis avec lequel vous pourrez nous renvoyer l'appareil gratuitement. Pour ce faire, veuillez nous contacter par e-mail à l'adresse Service@joy-it.net ou par téléphone.

#### **Informations sur l'emballage :**

Veuillez emballer soigneusement votre ancien appareil pour le transport. Si vous n'avez pas de matériel d'emballage approprié ou si vous ne souhaitez pas utiliser le vôtre, veuillez nous contacter et nous vous enverrons un emballage adapté.

### **6. SOUTIEN**

Nous sommes également à votre disposition après votre achat. Si vous avez encore des questions ou si des problèmes surviennent, nous sommes également disponibles par e-mail, par téléphone et par le système d'assistance par tickets.

E-Mail: service@joy-it.net Système de tickets [: https://support.joy-it.net](  https://support.joy-it.net) Téléphone : +49 (0)2845 9360 - 50 (Lun - Jeu : 09:00 - 17:00 heures CET), Ven : 09:00 - 14:30 heures CET)

Pour plus d'informations, veuillez consulter notre site web : **[www.joy-it.net](https://www.joy-it.net)**

Publié le : 2024.04.17

www.joy-it.net SIMAC Electronics GmbH Pascalstr. 8 47506 Neukirchen-Vluyn